# Міністерство освіти і науки України

# Національний університет водного господарства та природокористування

Кафедра агроінженерії

# **02-06-01М**

# **МЕТОДИЧНІ ВКАЗІВКИ**

до виконання практичних робіт з освітньої компоненти «Енергозбереження в АПК» для здобувачів вищої освіти другого (магістерського) рівня за освітньо-професійною програмою «Агроінженерія» спеціальності 208 «Агроінженерія» денної та заочної форм навчання

> Рекомендовано науково-методичною радою з якості ННМІ Протокол № 10 від 05 липня 2023 р.

Методичні вказівки до виконання практичних робіт з освітньої компоненти «Енергозбереження в АПК» для здобувачів вищої освіти другого (магістерського) рівня за освітньо-професійною програмою «Агроінженерія»за спеціальності 208 «Агроінженерія» денної та заочної форм навчання [Електронне видання] / Голотюк М. В., Куницький С. О., Бундза О. З., Ювчик Н. О. – Рівне : НУВГП, 2023. – 27 с.

Укладачі: Голотюк М. В. – к.т.н., доцент кафедри агроінженерії, Бундза О. З. – к.т.н., доцент кафедри агроінженерії, Куницький С. О. – к.т.н., провідний науковий співробітник, Ювчик Н. О. *–* аспірантка.

Відповідальний за випуск: Налобіна О. О., в. о. завідувача кафедри агроінженерії.

Керівник групи забезпечення спеціальності 208 «Агроінженерія» Налобіна О. О.

Методичні вказівки схвалено на засіданні кафедри агроінженерії Протокол № 1 від 04 липня 2023 року.

Схвалено науково-методичною радою з якості ННМІ Протокол № 10 від 05 липня 2023 року.

> © М. В. Голотюк, О. З. Бундза, С. О. Куницький, Н. О. Ювчик, 2023 © НУВГП, 2023

# **ЗМІСТ**

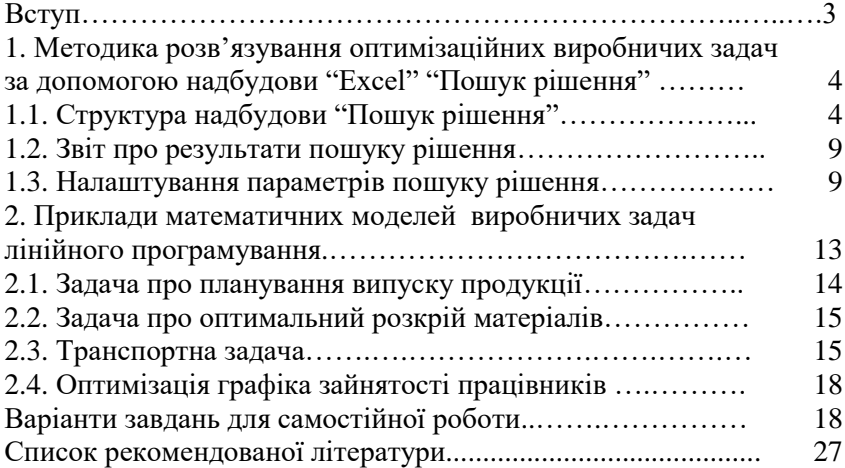

При вирішенні інженерних та виробничих задач необхідно швидко прийняти правильне рішення, скласти оптимальний план виробничої діяльності. Прийняття рішення пов'язане з вибором оптимального варіанту, в якому, досить часто, шукані величини виражені неявно і залежать від багатьох виробничих факторів.

Для вирішення такого роду задач існує математичний апарат, який дозволяє відшукати оптимальний варіант побудови плану виробничої діяльності.

Найпростішим методом пошуку оптимального рішення є графічний. Більш складними, але точнішими методами є: симплексметод, модифікований двоїстий симплекс-метод, транспортний. Вказані методи відносяться до математичного лінійного програмування.

До виробничих задач, для яких оптимальне рішення можна знайти методами лінійного програмування належать:

- знаходження оптимального плану випуску продукції;
- раціональне використання виробничих потужностей та технічних засобів;
- задача розкрою матеріалів;
- транспортна задача (мінімізація транспортних витрат на перевезення вантажів);
- планування виходу на роботу працівників (графік зайнятості) та ін.

Для розв'язування виробничих задач за допомогою ПЕОМ доцільно використовувати системи **Mathcad**, **Matlab**, табличний процесор **Microsoft Excel** та інші пакети прикладних програм.

# **1. Методика розв'язку оптимізаційних виробничих задач за допомогою надбудови "Excel" "Пошук рішення".**

# *1.1. Структура надбудови "Пошук рішення"*

"Пошук рішення" – це надбудова "Excel", яка дозволяє вирішувати задачі з декількома незалежними змінними, тобто такі задачі, в яких змінні взаємодіють одна з одною за допомогою різних

формул. Надбудова "Пошук рішення" може знайти оптимальне рішення задачі.

Найбільш зручно знайомитись із "Пошуком рішення", застосовуючи його для вирішення конкретних виробничих задач. В пакет програм "Microsoft Office" входить робоча книга "Excel" з прикладами задач. Вона знаходиться у файлі C:\Program Files\Microsoft Office\Office\Examples\Solver\Solvsamp.xls. Після відкривання цієї робочої книги з'являється перша задача, яка показана на рис. 1.1. В кожному робочому листі є пояснення до прикладу і опис основних комірок, які використовуються в задачі.

▪ *Короткий огляд.* Це перший лист в книзі Solvsamp.xls. В ньому вирішується задача підвищення прибутковості компанії шляхом вибору оптимальної кількості засобів, які повинні бути витрачені на рекламу.

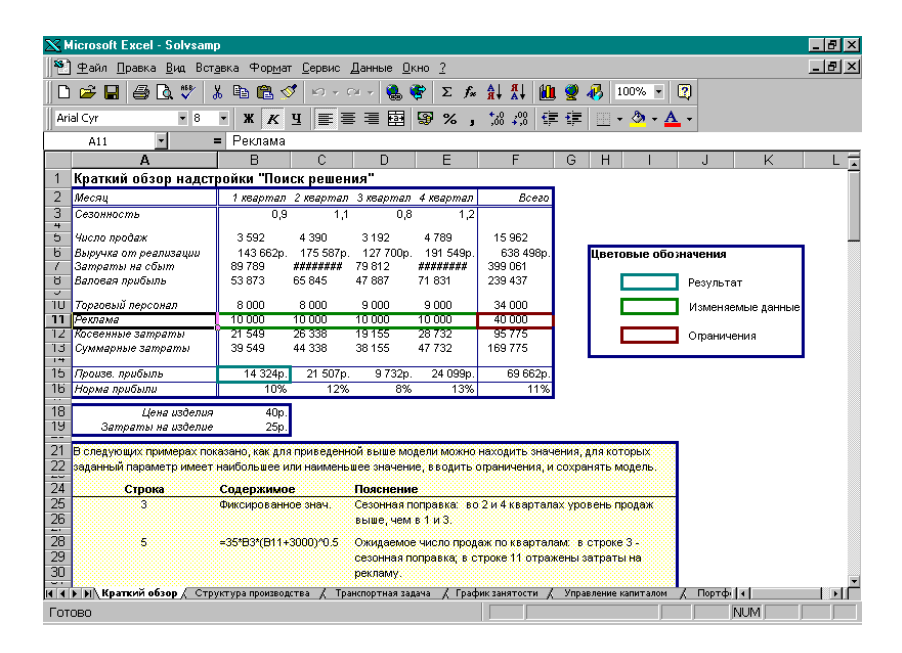

Рис.1.1. Робоча книга Excel Solvsamp.xls з прикладами задач

- *Структура виробництва.* В цьому прикладі представлена задача оптимізації асортименту товарів, які випускаються, враховуючи затрати на виробництво і об'єм випуску кожного із товарів.
- *Транспортна задача.* Показана задача оптимізації роботи декількох заводів – виробників в залежності від потреб декількох гуртових складів, а також оптимізація витрат для забезпечення всіх складів необхідною кількістю товарів.
- *Графік зайнятості.* Таку задачу доводиться вирішувати на більшості підприємств: планувати зайнятість таким чином, щоб забезпечити потреби виробництва, які постійно змінюються при мінімально можливих витратах.
- *Управління капіталом.* В цій задачі показано, як можливо оптимізувати прибуток, який отримано від різних видів інвестицій ( розглядаються одно-, трьох, і шестимісячні кредити), і при цьому врахувати можливість використання частини прибутку у випадку необхідності.
- *Портфель цінних паперів.* В цьому прикладі визначається оптимальне співвідношення різних видів цінних паперів, які необхідно мати для того, щоб максимально збільшити прибуток при мінімально можливому ризику.<br>Проектування ланиюга. Розгл
- *Проектування ланцюга.* Розглядається задача розрахунку електричного ланцюга у відповідності з визначеними конструктивними вимогами.

Для більшості із задач, які наведені в прикладах, спочатку необхідно відповідним чином налаштувати засіб "Пошук рішення". Наприклад, щоб запустити "Пошук рішення" для задачі про графік зайнятості необхідно виконати наступні дії:

- 1. Відкриваємо робочий лист *Графік зайнятості*.
- 2. Вибираємо команду *Сервіс Пошук рішення*.

З'явиться діалогове вікно "Пошук рішення" (рис.2).

Якщо в меню *Сервіс* відсутня команда *Пошук рішення*, тоді необхідно завантажити цю надбудову Excel. Виберіть команду *Сервіс Надбудови* і активізуйте надбудову *Пошук рішення.* Якщо цієї надбудови немає в діалоговому вікні *Надбудови,* то необхідно за допомогою панелі управління *Windows* встановити цю надбудову із інсталяційного пакету Microsoft Office.

В діалоговому вікні "Пошук рішення" є три основних

параметри:

- *Встановити цільову комірку*
- *Змінюючи комірки*
- *Обмеження*

Спочатку необхідно заповнити поле *Встановити цільову комірку*. В усіх задачах для засобу "Пошук рішення" оптимізується результат в одній із комірок робочого листа. Цільова комірка пов'язана з іншими комірками цього робочого листа за допомогою формул. Засіб "Пошук рішення" використовує формули, які дають результат в цільовій комірці, для перевірки можливих значень. В даному випадку використовують групу перемикачів параметра *Рівною,* щоб вказати, яким чином необхідно оптимізувати результат в цій цільовій комірці. Можна вибрати пошук найменшого або найбільшого значення для цільової комірки або встановити конкретне значення.

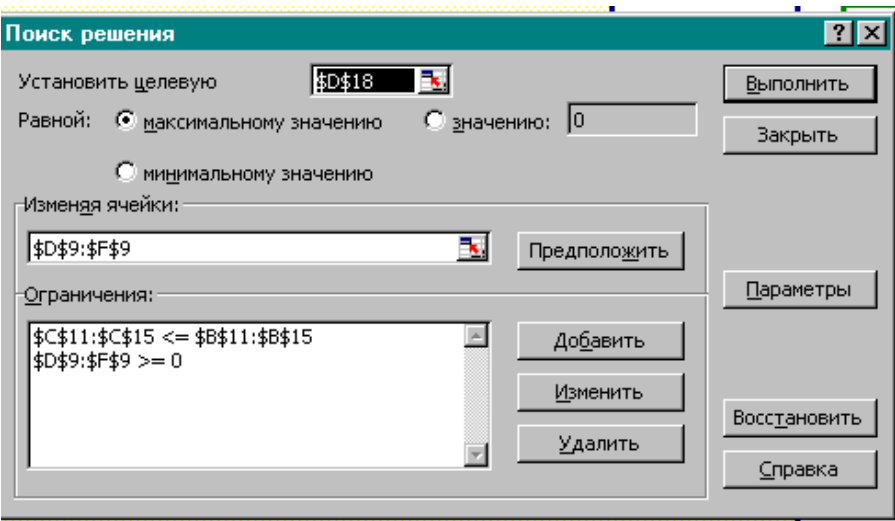

Рис. 1.2. Діалогове вікно для налаштування параметрів надбудови Excel "Пошук рішення"

Другий важливий параметр "Пошуку рішення" – це параметр *Змінюючи комірки.* Комірки, які змінюються – це ті комірки, значення в яких будуть змінюватись для того, щоб оптимізувати результат в цільовій комірці. Для пошуку рішення можна вказати до

**200** комірок, які змінюються. До комірок, які змінюються існує дві основні вимоги:

- 1. комірки не повинні включати формул;
- 2. зміна їх значень повинна відображатись на зміні результату в цільовій комірці (цільова комірка залежна від комірок, які змінюються).

Третій, основний параметр, який необхідно вводити для пошуку рішення, - це список обмежень. *Обмеження* **–** це правила, які "Пошук рішення" буде використовувати при знаходженні правильної відповіді. Якщо обмеження вибрані некоректно, то "Пошук рішення" може видати рішення, які не будуть мати змісту, наприклад скласти графік для від'ємного значення робочого часу або запропонувати, щоб підприємство випускало нереальну кількість продукції.

Після натискання на кнопку *Виконати* "Пошук рішення" починає шукати відповідь. Коли відповідь буде знайдена, з'являється діалогове вікно *Результати пошуку рішення* (рис.1.3).

Перед тим, як приймати рішення, яке запропоноване "Пошуком рішення", необхідно перевірити результат, який був запропонований. Якщо рішення має зміст і є прийнятним, то можна підтвердити результати, після чого зміни будуть внесені в робочий лист.

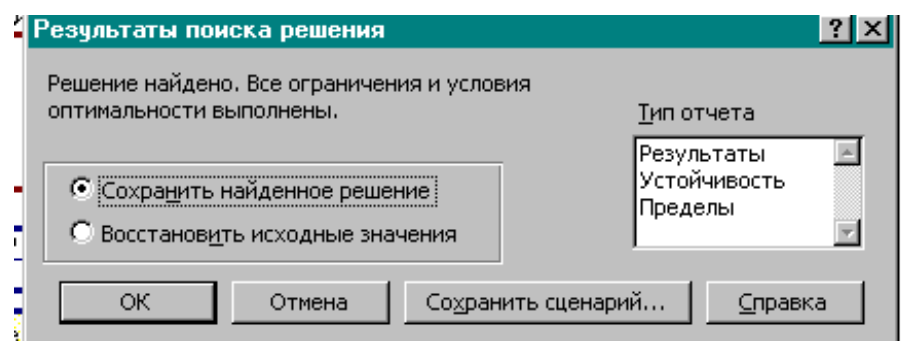

Рис.1.3. Діалогове вікно *Результати пошуку рішення.*

# *1.2. Звіт про результати пошуку рішення*

Існує три типи звітів, які можна проглянути після того, як "Пошук рішення" закінчить свою роботу: *Результати, Стійкість* і *Межі.* В діалоговому вікні *Результати пошуку рішення* можна вибрати потрібний звіт, перш ніж клацнути по кнопці *ОК*. Кожен звіт створюється на окремому листу робочої книги.

В звіті про результати представлені результати, які отримані за допомогою "Пошук рішення". В цей звіт включені вихідні і кінцеві значення цільової комірки, перевірки всіх комірок, які змінюються і поправка на обмеження, які були визначені для даної задачі.

В звіті про стійкість приводяться відомості про відносну стійкість кожної комірки, що змінюється, на цільову комірку.

В звіті по межах показаний вплив обмежень на пошук рішення.

# *1.3. Налаштування параметрів пошуку рішення*

Перед тим, як вирішувати задачу, клацнувши по кнопці *Виконати* в діалоговому вікні *Пошук рішення*, доцільно змінити деякі параметри. Це також необхідно зробити в тому випадку, коли автоматично знайти рішення не вдалось або знайдене рішення виявилося неприйнятним. Для цього в діалоговому вікні *Пошук рішення* необхідно клацнути по кнопці *Параметри*. Відкриється діалогове вікно *Параметри пошуку рішення* (рис.1.4). В табл. 1.1 описані опції цього діалогового вікна.

Таблиця 1.1.

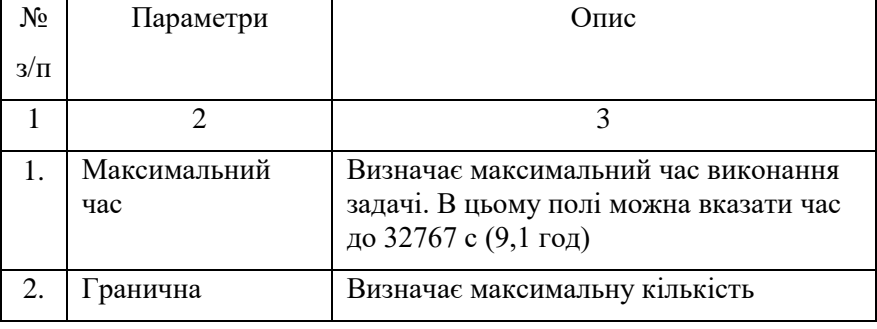

# Параметри пошуку рішення

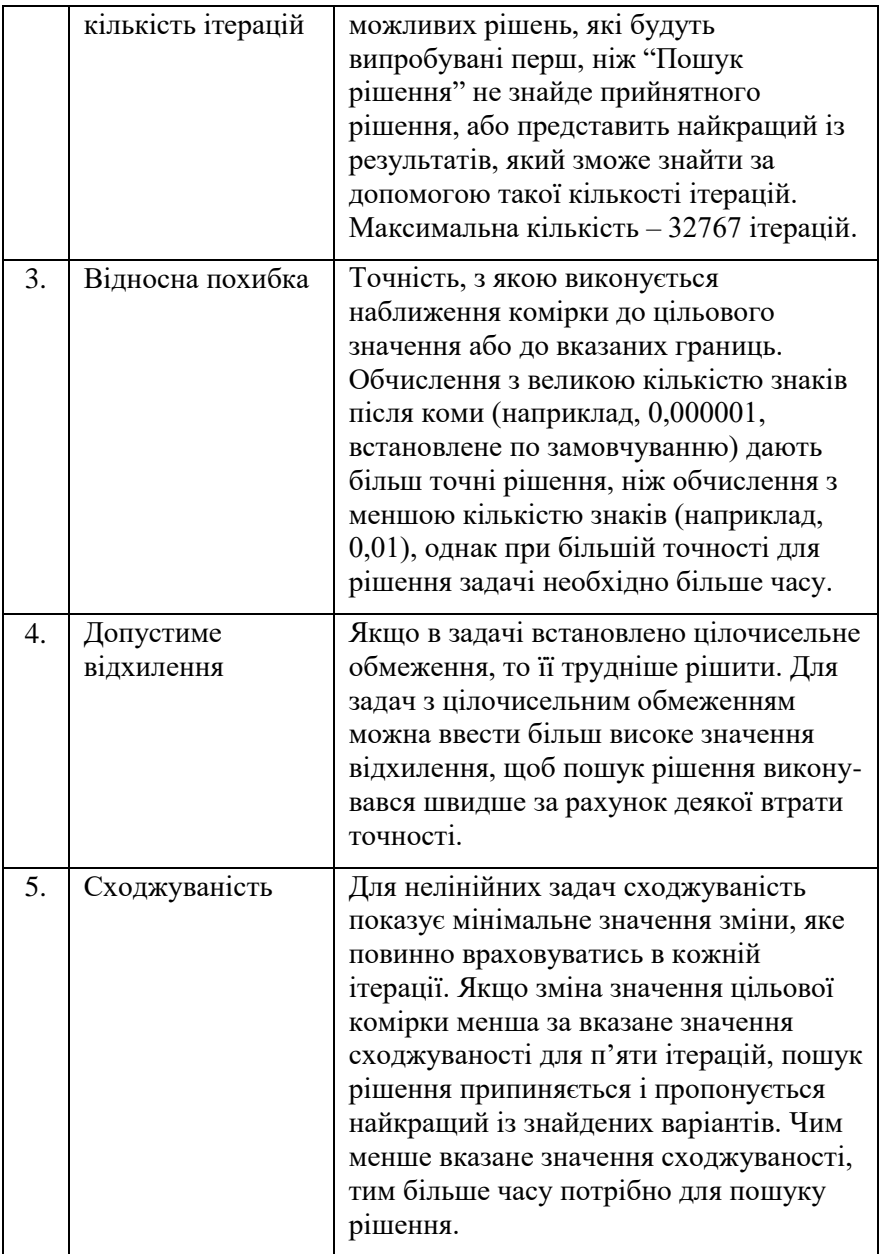

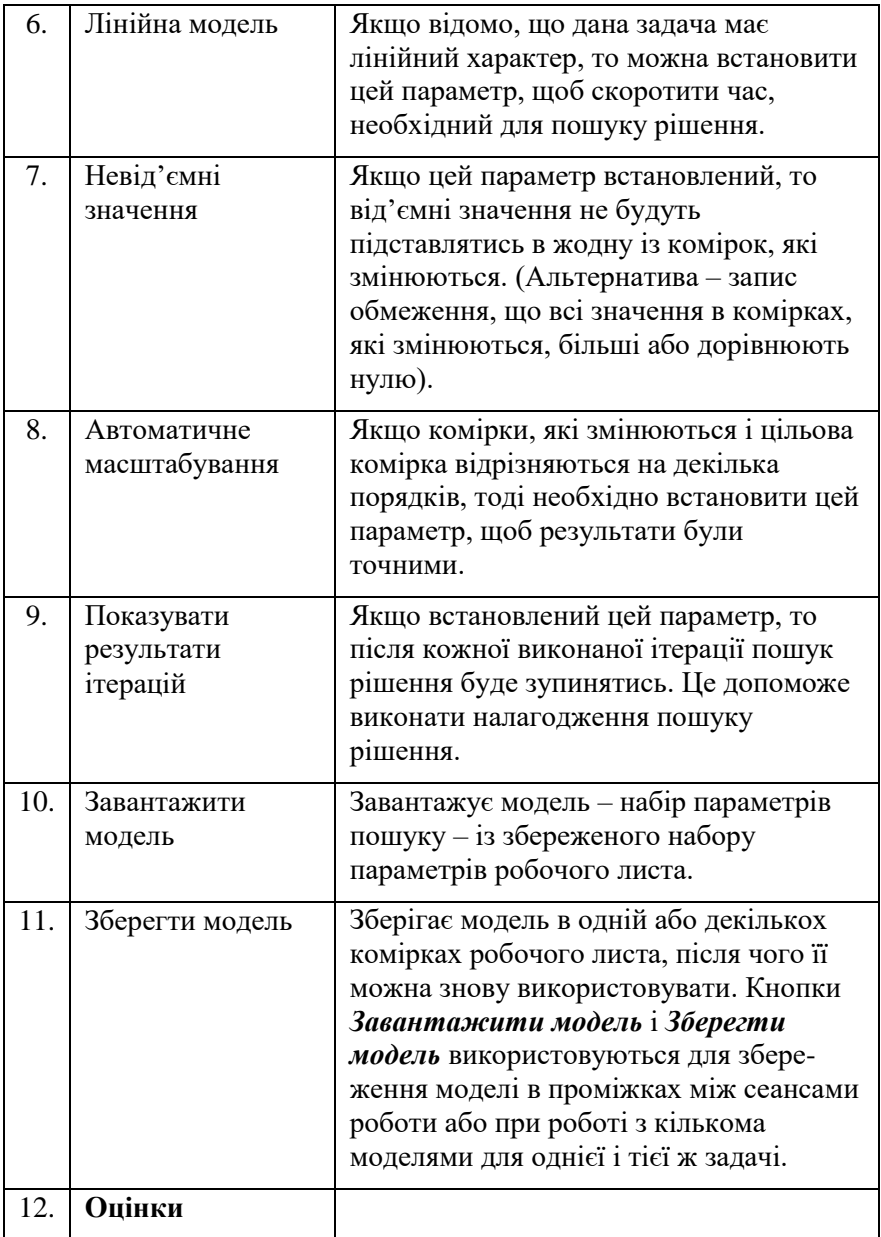

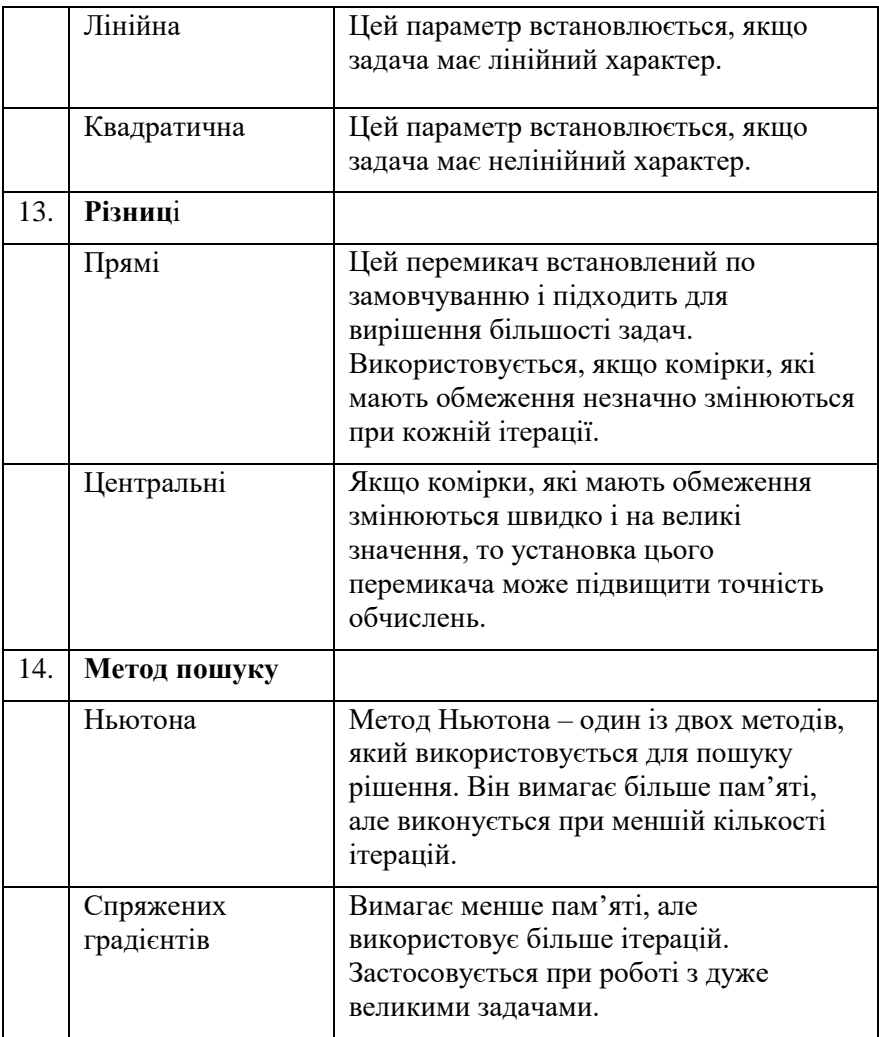

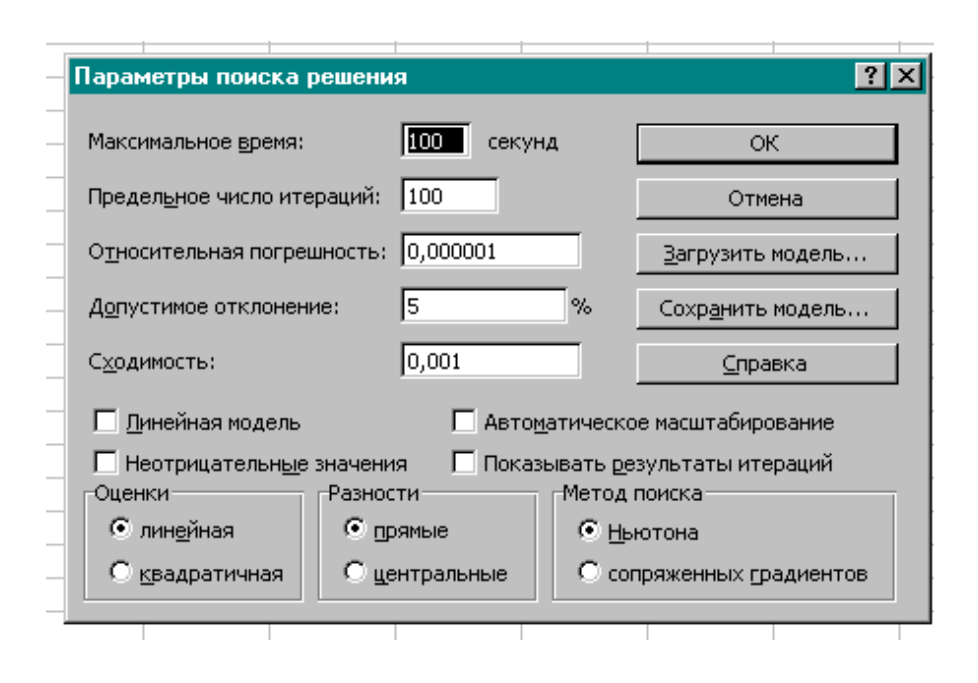

Рис.1.4. Діалогове вікно *Параметри пошуку рішення*

# **2. Приклади математичних моделей виробничих задач лінійного програмування.**

Лінійне програмування – це розділ математики, в якому вивчаються методи знаходження мінімуму, або максимуму лінійної функції скінченного числа змінних при умові, що змінні задовільняють скінченному числу додаткових умов (обмежень), які мають вигляд лінійних рівнянь або лінійних нерівностей.

Тобто, в загальному випадку, задача лінійного програмування може бути сформульована наступним чином.

Необхідно знайти такі значення дійсних змінних *x1, x2, …, xn*, для яких цільова функція

$$
Q(x) = p_1 x_1 + p_2 x_2 + \dots + p_n x_n
$$

прийме мінімальне (максимальне) значення на множині точок, координати яких задовільняють умови:

$$
a_{11}x_1 + a_{12}x_2 + \dots + a_{1n}x_n = b_1,
$$
  
\n
$$
a_{21}x_1 + a_{22}x_2 + \dots + a_{2n}x_n = b_2,
$$
  
\n
$$
\dots \dots \dots \dots \dots
$$
  
\n
$$
a_{m1}x_1 + a_{m2}x_2 + \dots + a_{mn}x_n = b_m,
$$
  
\n
$$
x_1 \ge 0, \quad x_2 \ge 0, \dots, \quad x_n \ge 0.
$$
  
\nKoequierru  $a_{ij}$ ,  $b_i$ ,  $p_j$  ( $i=1,2, \dots, m; j=1,2, \dots, n$ ) – дiйсні числа,  
\n
$$
\text{причому } b_1 \ge 0, \quad b_2 \ge 0, \dots, \quad b_m \ge 0.
$$

На початковому етапі вирішення оптимізаційних задач необхідно скласти математичну модель задачі, враховуючи фактори, від яких залежить кінцевий результат. Приклади складання математичних моделей виробничих задач наведені нижче.

#### *2.1. Задача про планування випуску продукції*

Необхідно виготовити чотири види деталей *А<sup>і</sup>* в кількостях від *а<sup>і</sup>* до *b<sup>i</sup>* (*і*=*1, 2, 3, 4*). Прибуток від реалізації однієї деталі складає *рі*. На виготовлення кожної деталі *А<sup>і</sup>* витрачається *аij* хвилин робочого часу на кожному із верстатів *М<sup>j</sup>* (*j*=*1, 2, 3*), ресурс використання яких повинен бути в межах від *n<sup>j</sup>* до *m<sup>j</sup>* хвилин. Необхідно скласти такий план виробництва, щоб прибуток від реалізації деталей був максимальний.

#### **Модель задачі**

Вводимо змінну *x<sup>i</sup>* – кількість деталей виду *Аі*, які необхідно виготовити.

Тоді:

$$
a_{1j}x_1 + a_{2j}x_2 + a_{3j}x_3 + a_{4j}x_4 \le m_j \text{ and } j = 1, 2, 3;
$$
  
\n
$$
a_{1j}x_1 + a_{2j}x_2 + a_{3j}x_3 + a_{4j}x_4 \ge n_j \text{ and } j = 1, 2, 3;
$$
  
\n
$$
x_i \le b_i, \quad x_i \ge a_i, \quad x_i \ge 0 \text{ and } i = 1, 2, 3, 4.
$$

Прибуток від реалізації деталей (цільова функція):  $P_{\text{max}}(x) = p_1 x_1 + p_2 x_2 + p_3 x_3 + p_4 x_4$ .

### *2.2. Задача про оптимальний розкрій матеріалів*

Для заготовок у вигляді стержнів довжиною *l* кожний є варіанти розкрою *Z<sup>i</sup>* (*і*=*1, 2, 3, 4, 5, 6*). Необхідно отримати *a<sup>j</sup>* частин *T<sup>j</sup>* довжиною *l<sup>j</sup>* (*j*=*1, 2, 3, 4*). При кожному варіанті розкрою отримуємо *kij* частин *Tj*. Яким чином слід проводити розкрій, щоб отримати необхідну кількість частин з мінімальної кількості стержнів?

#### **Модель задачі**

Вводимо змінну *x<sup>i</sup>* – кількість стержнів, розрізаних згідно варіанту розкрою *Zi*.

Тоді:

$$
k_{1j}x_1 + k_{2j}x_2 + k_{3j}x_3 + k_{4j}x_4 + k_{5j}x_5 + k_{6j}x_6 \ge a_j
$$
qjaj-1, 2,

*3, 4*;

 $x_i$  ≥ 0 для *і=1,* 2*, 3, 4, 5, 6.* 

Мінімальна кількість стержнів (цільова функція):

 $Q_{\text{min}}(x) = x_1 + x_2 + x_3 + x_4 + x_5 + x_6$ .

 $\frac{\Pi$ римітка: умова  $k_{i1}l_{1} + k_{i2}l_{2} + k_{i3}l_{3} + k_{i4}l_{4} \leq l$  , накладена на коефіцієнти, міститься у визначенні "варіант розкрою" і не належить до умов оптимізації.

# *2.3. Транспортна задача.*

Транспортна задача полягає в знаходженні такого плану перевезень продукції від *m* складів до *n* споживачів, при якому витрати будуть мінімальні. Якщо споживач *j* отримує одиницю продукції (по прямій дорозі) із складу *i*, то виникають витрати *pij*. При цьому робимо припущення, що транспортні витрати пропорційні кількості продукції, яка перевозиться, тобто на перевезення *k* одиниць продукції витрати складають *kpij*.

Припустимо, що

$$
\sum_{i=1}^m b_i = \sum_{j=1}^n a_j,
$$

*i*

де *b<sup>i</sup>* – кількість продукції на *i*-му складі; *a<sup>j</sup>* – потреби *j*-го споживача.

Позначивши через *xij* кількість продукції, що перевозиться від *i*-го складу до *j*-го споживача, отримаємо математичну модель задачі лінійного програмування, яку необхідно вирішити відносно цільової функції *Kmin*:

$$
u_{i} = \sum_{i=1}^{n} \sum_{j=1}^{n} \sum_{j=1}^{n} \sum
$$

вводити "фіктивного" споживача *n*+1 з потребами  $\sum_{i=1}^{\infty} b_i - \sum_{i=1}$ − *n j j m i*  $b_i - \sum a_i$  $1$   $i=1$ , а транспортні витрати *pi,n+1* приймаємо рівними нулю для всіх *і*. Якщо ,  $\sum_{i=1} b_i < \sum_{i=1}$  <sup>=</sup> *j j m i*  $b_i < \sum a_i$ , то потреби споживачів не можуть бути задоволені, тому початкові умови необхідно змінити таким чином, щоб

задовольнити потреби споживачів.

Транспортну задачу характеризують транспортною таблицею та

таблицею витрат:

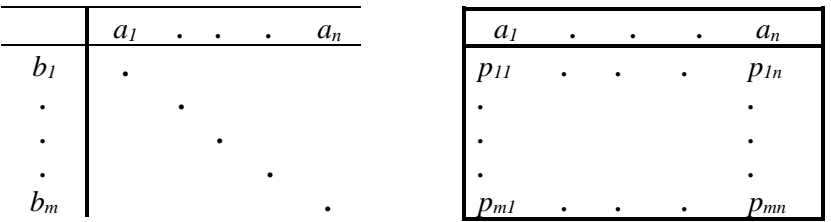

Допустимий план перевезень необхідно представити у вигляді транспортної таблиці:

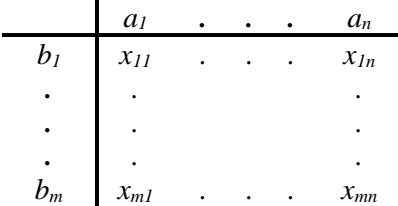

Сума елементів рядка *і* повинна бути рівна *bi*, а сума елементів стовпця *j* повинна бути рівна *aj*, і всі *хij* повинні бути додатними.

Таким чином, отримаємо **модель транспортної задачі**:

$$
x_{11} + x_{12} + ... + x_{1n} = b_1;
$$
  
\n
$$
x_{11} + x_{21} + ... + x_{m1} = a_1;
$$
  
\n
$$
x_{21} + x_{22} + ... + x_{2n} = b_2;
$$
  
\n
$$
x_{12} + x_{22} + ... + x_{m2} = a_2;
$$
  
\n
$$
...
$$
  
\n
$$
x_{m1} + x_{m2} + ... + x_{mn} = b_m.
$$
  
\n
$$
x_{1n} + x_{2n} + ... + x_{mn} = a_n.
$$
  
\n
$$
x_{ij} \ge 0 \text{ and } i = l, ..., m \text{ rad} = l, ..., n.
$$

Мінімальна транспортна робота (цільова функція):

$$
K_{\min} = \sum_{i=1}^{m} \sum_{j=1}^{n} p_{ij} x_{ij} .
$$

### *2.4. Оптимізація графіка зайнятості працівників*

Для забезпечення безперервного випуску продукції на підприємстві, де необхідна кількість працівників *а<sup>j</sup>* (*j=1, 2, ..., n*) у визначений день *T<sup>j</sup>* розподілена нерівномірно по днях тижня, запроваджено позмінне виконання робіт із *Z<sup>i</sup>* – можливими на протязі тижня робочими змінами (*і=1, 2, ..., 7*). Необхідно визначити мінімальну кількість робітників у кожній робочій зміні *Zi*, за умови виконання запланованого об'єму робіт у повному обсязі.

#### **Модель задачі.**

Вводимо змінну *x<sup>i</sup>* – кількість робітників, які працюють у робочій зміні *Zi*.

Умовно приймаємо, що зміна *Z<sup>i</sup>* працює (*kij=1*), а у випадку  $k_{ii} = 0$  – дана зміна не виходить на роботу.

Тоді:

 $k_{1j}x_1 + k_{2j}x_2 + k_{3j}x_3 + k_{4j}x_4 + k_{5j}x_5 + k_{6j}x_6 + k_{7j} \ge a_{j}$  для *j=1, 2, ..., n*;

 $x$ <sup>*i*</sup> ⊇ Oдля *i=1, 2, 3, 4, 5, 6, 7.* 

Мінімальна кількість працівників (цільова функція):

$$
R_{\min}(x) = x_1 + x_2 + x_3 + x_4 + x_5 + x_6 + x_7.
$$

### *3. Варіанти завдань для самостійної роботи*

### **Задача 1.**

Для виробництва трьох видів виробів (А, B, C) використовується сировина типів І, ІІ та ІІІ, причому закупівля сировини типу І та ІІІ обмежена можливостями постачальників. В табл. 3.1 приведені норми витрат сировини, ціни на сировину та на вироби, а також обмеження по закупівлі сировини.

Необхідно скласти план виробництва продукції з метою отримання максимального прибутку.

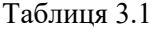

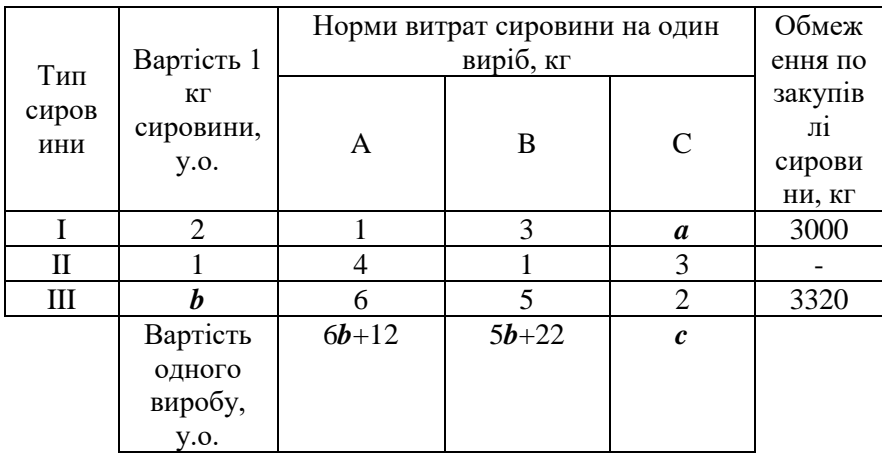

Вихідні дані згідно варіанту приведені в табл. 3.2.

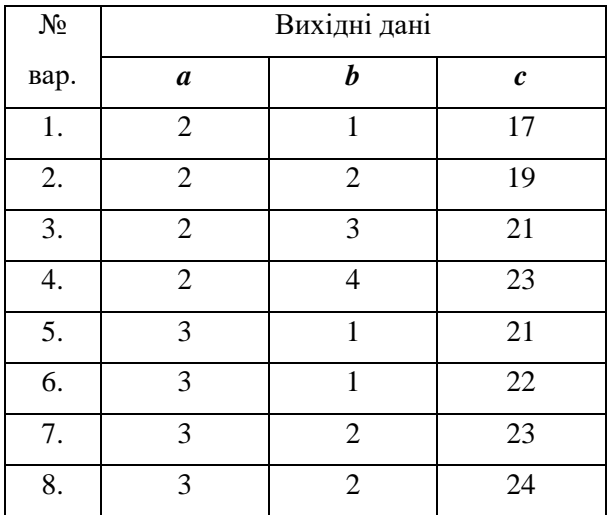

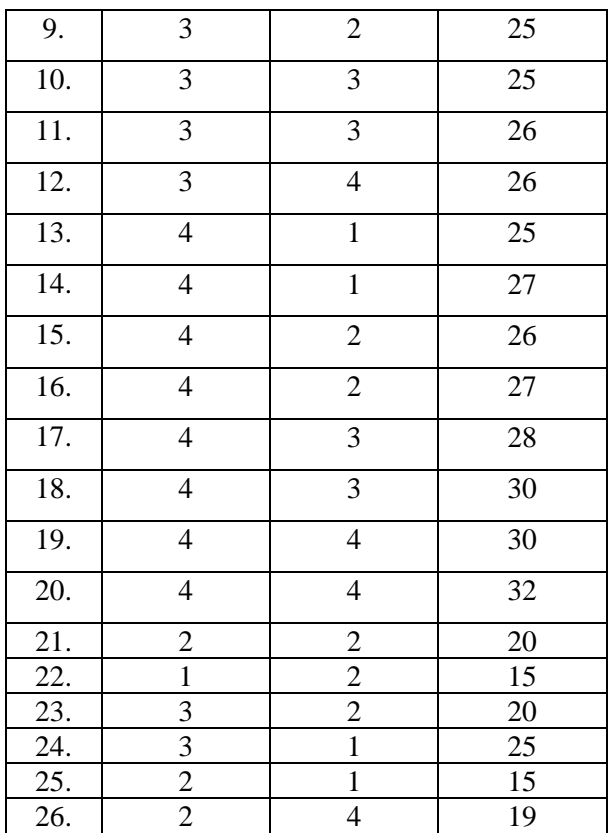

### **Задача 2.**

Металургійний цех в якості сировини закуповує латунь типів І, ІІ та ІІІ – різні за складом сплави міді та цинку (з деякими добавками) – та переплавляє цю сировину в співвідношенні 1:1:3, для того щоб отримати сплав, який містить 57 % міді та 34 % цинку.

З'явилась можливість закуповувати сировину нових типів IV, V та VI. Характеристики сировини кожного типу наведені в табл. 3.3. Яку сировину необхідно закуповувати тепер цеху, і в яких пропорціях переплавляти, щоб випускати той же сплав, витрачаючи на сировину якомога менше коштів?

# Таблиця 3.3

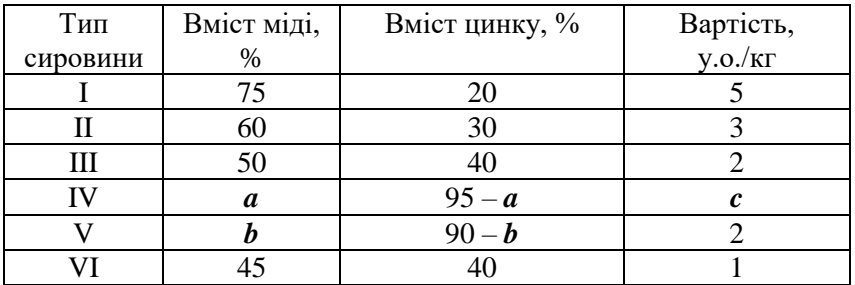

Вихідні дані згідно варіанту приведені в табл. 3.4.

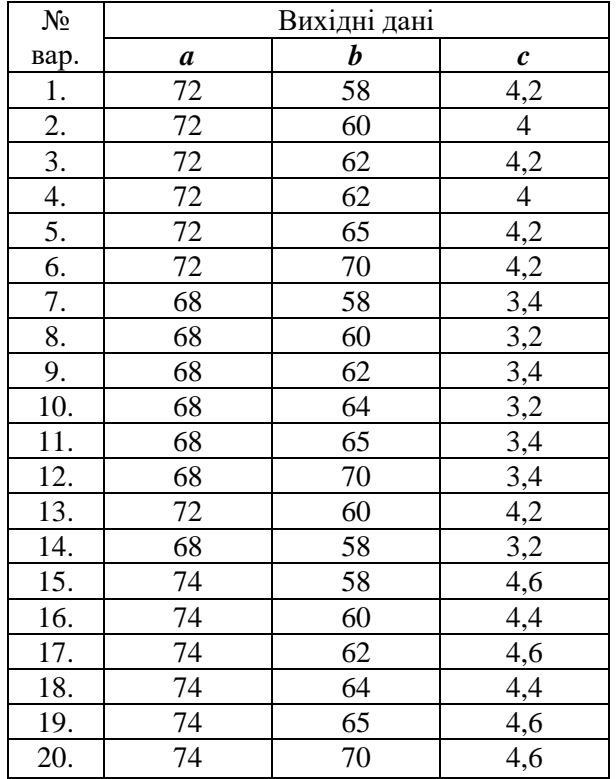

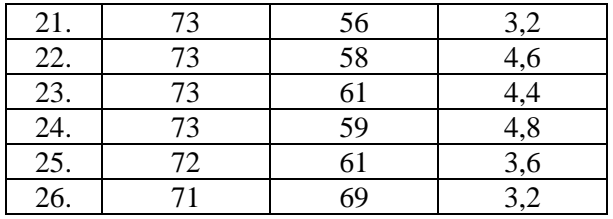

### **Задача 3**

Нафтопереробний завод може використовувати дві різні технології перегонки нафти для виробництва бензину, гасу, солярового масла. В табл. 3.5 наведені дані, які вказують вихід продукції, відходи, виробничі витрати (вартість нафти, заробітна плата, амортизація та ін.) та завантаження обладнання в розрахунку на 1 т переробленої нафти. Крім того, вказані вартість 1 т готової продукції та добовий об'єм замовлення, який необхідно задовольнити.

Ресурс обладнання складає 75 маш-год на добу. Всі відходи повинні пройти через очисні споруди, продуктивність яких складає *с* т/добу. Надходження нафти та попит на всю продукцію заводу необмежені. Скласти такий план випуску продукції за добу, при якому прибуток буде максимальним.

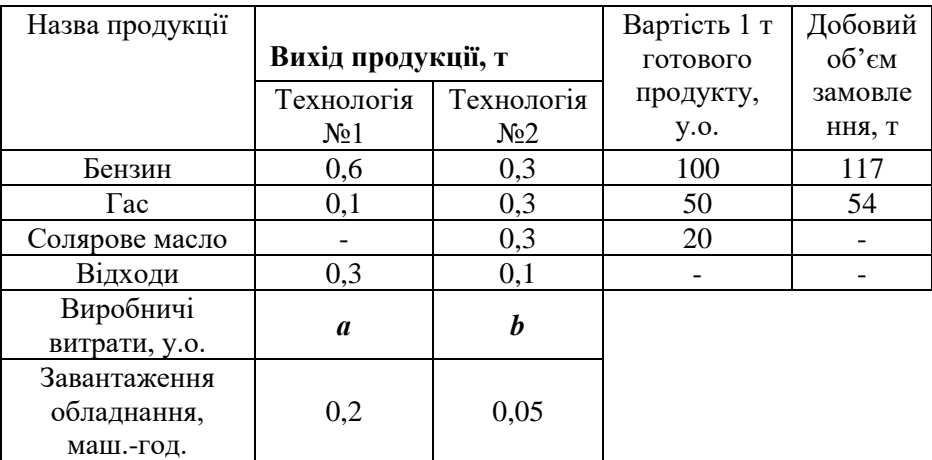

Вихідні дані згідно варіанту приведені в табл. 3.6.

Таблиця 3.6

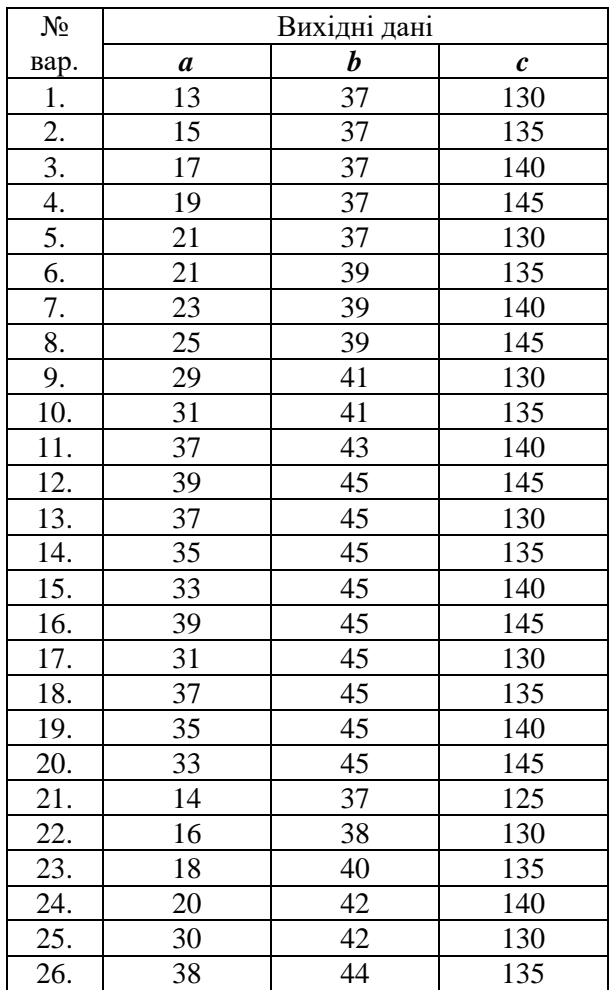

# **Задача 4.**

Для копання котлована об'ємом *a* м <sup>3</sup> будівельники отримали три екскаватори. Екскаватор ЕО-4121 продуктивністю П<sub>1</sub>=22,5 м<sup>3</sup>/год витрачає за годину  $Q_1 = 10$  літрів/годину дизельного палива.

Характеристики екскаваторів ЕО-3323 та ЕО-2621 складають відповідно: П<sub>2</sub>= 10 м<sup>3</sup>/год, Q<sub>2</sub>= **b** л/год; П<sub>3</sub>= 5 м<sup>3</sup>/год, Q<sub>3</sub>= 2 л/год. Екскаватори можуть працювати одночасно, не заважаючи один одному. Запас палива у будівельників обмежений і рівний *c* літрів.

Відомо, якщо копати котлован лише екскаватором ЕО-2621, то дизельного палива вистачить, але це займе дуже багато часу.

Визначити, як необхідно використовувати дану техніку, для того щоб час на будівництво котлована був мінімальним.

Вихідні дані згідно варіанту приведені в табл. 3.7.

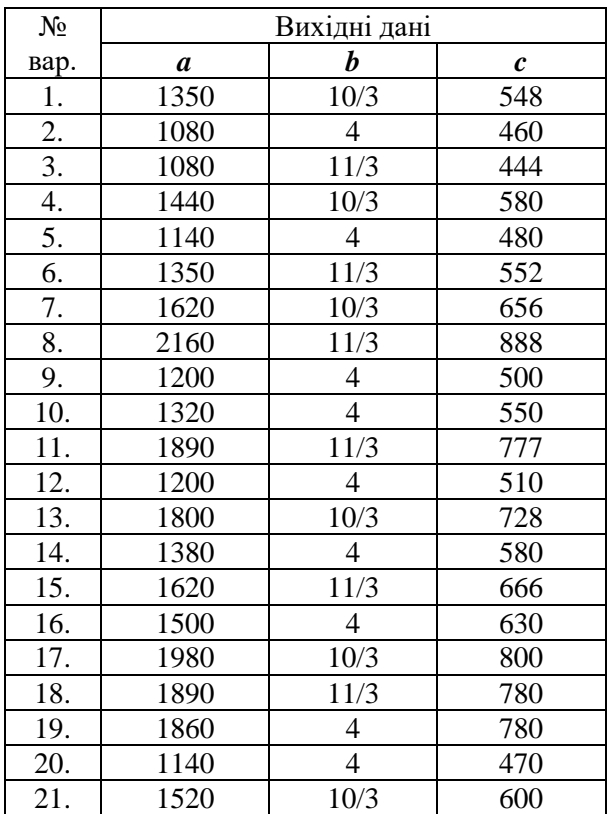

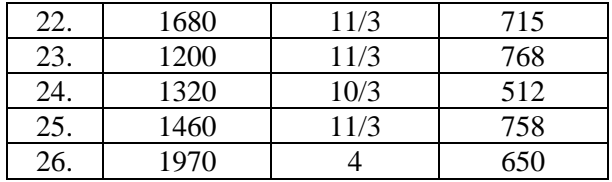

### **Задача 5.**

Для серійного виробництва рам зварної конструкції необхідні комплекти заготовок профільного прокату.

Кожний комплект складається із *a* заготовок довжиною 1800 мм та *b* заготовок довжиною 700 мм. Яким чином необхідно розрізати *с* полос прокату стандартної довжини 6000 мм, щоб отримати максимальну кількість вказаних комплектів?

Вихідні дані згідно варіанту приведені в табл. 3.8.

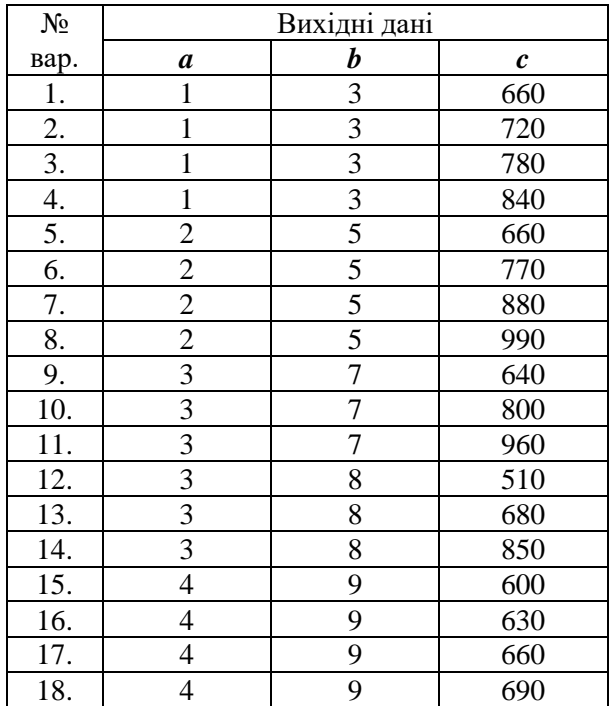

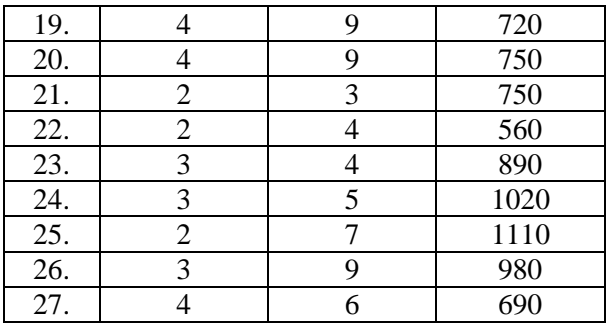

# **Список рекомендованої літератури**

1. Ресурсо- та енергозбереження : навч. посіб. / Хітров І. О., Гавриш В. С., Кристопчук М. Є., Корнієнко В. Я. Рівне : НУВГП, 2014. 108 с.

2. Корчемний М., Федорейко В., Щербань В. Енергозбереження в агропромисловому комплексі. Тернопіль : Підручники і посібники, 2001. 984 с.

3. Відновлювальні джерела енергії : монографія / С. Р. Боблях, М. М. Мельнійчук, В. С. Мельник, Р. М. Ігнатюк. Луцьк: Волинський національний університет ім. Лесі Українки, 2012. 227 с.

4. Відновлювана енергетика в аграрному виробництві : навч. посіб. / Скидан О. В., Голуб Г. А., Кухарець С. М. та ін. ; за ред. Скидана О. В. та Голуба Г. А. ; Нац. ун–т біоресурсів і природокористування України, Житомирський нац. агроекол. ун-т. Київ ; Житомир : НУБіП України, 2018. 319 с.

5. Бакалін Ю .І. Енергозбереження та енергетичний менеджмент : навч. посіб. / 3-є вид., перероб. та доп. Харків : БУРУНіК, 2006. 320 с.

6. Відновлювані джерела енергії / За заг. ред. С. О. Кудрі. Київ : Інститут відновлюваної енергетики НАНУ, 2020. 392 с.

7. Виробнича експлуатація і ремонт машин та обладнання : навч. посіб. / Романюк В. І., Гавриш В. С., Хітров І. О., Кононов Ю. А., Голотюк М. В. Рівне : НУВГП, 2016. 290 с.

8. Сонячна енергетика: теорія та практика : монографія / Й. С. Мисак, О. Т. Возняк, О. С. Дацько, С. П. Шаповал ; М-во освіти і науки України, Нац. ун-т «Львів. політехніка». Львів : Вид-во Львів. політехніки, 2014. 340 с. : іл. Бібліогр.: С. 323—337 (176 назв). ISBN 978-617-607-597-4

9. Моделювання управління транспортними потоками з використанням інтелектуальних транспортних систем / Голотюк М. В., Дорощук В. О., Пахаренко В. Л., Кучерук М. О. *Вісник НУВГП, серія: Технічні науки*. Рівне : НУВГП, 2018. Вип. 3(83). С. 110–118.

27